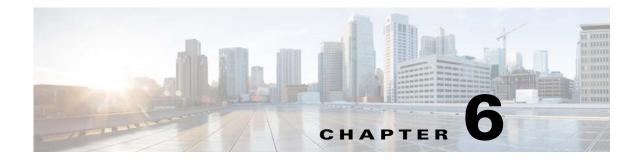

# **High Availability**

This chapter describes how to identify and resolve problems related to high availability, and includes the following sections:

- Information About High Availability, page 6-1
- Problems with High Availability, page 6-2
- High Availability Troubleshooting Commands, page 6-5

## Information About High Availability

The purpose of high availability (HA) is to limit the impact of failures—both hardware and software within a system. The Cisco NX-OS operating system is designed for high availability at the network, system, and service levels.

The following Cisco NX-OS features minimize or prevent traffic disruption if a failure occurs:

- Redundancy—Redundancy at every aspect of the software architecture.
- Isolation of processes—Isolation between software components to prevent a failure within one process disrupting other processes.
- Restartability—Most system functions and services are isolated so that they can be restarted independently after a failure while other services continue to run. In addition, most system services can perform stateful restarts, which allow the service to resume operations transparently to other services.
- Supervisor stateful switchover—Active/standby dual supervisor configuration. The state and configuration remain constantly synchronized between two Virtual Supervisor Modules (VSMs) to provide a seamless and stateful switchover if a VSM failure occurs.

The Cisco Nexus 1000V system is made up of the following:

- Virtual Ethernet Modules (VEMs) running within virtualization servers. These VEMs are represented as modules within the VSM.
- A remote management component, such as VMware vCenter Server.
- One or two VSMs running within virtual machines (VMs).

### **System-Level High Availability**

The Cisco Nexus 1000V supports redundant VSM virtual machines—a primary and a secondary—running as an HA pair. Dual VSMs operate in an active/standby capacity in which only one of the VSMs is active at any given time, while the other acts as a standby backup. The state and configuration remain constantly synchronized between the two VSMs to provide a stateful switchover if the active VSM fails.

### **Network-Level High Availability**

The Cisco Nexus 1000V HA at the network level includes port channels and Link Aggregation Control Protocol (LACP). A port channel bundles physical links into a channel group to create a single logical link that provides the aggregate bandwidth of up to eight physical links. If a member port within a port channel fails, the traffic previously carried over the failed link switches to the remaining member ports within the port channel.

Additionally, LACP allows you to configure up to 16 interfaces into a port channel. A maximum of eight interfaces can be active, and a maximum of eight interfaces can be placed in a standby state.

For additional information about port channels and LACP, see the *Cisco Nexus 1000V Layer 2 Switching Configuration Guide*.

## **Problems with High Availability**

| Possible Causes           | Solution                                                                                                    |  |  |
|---------------------------|----------------------------------------------------------------------------------------------------|--|--|
| • Check that the peer VSM | <ul> <li>Confirm that the standby VSM MAC addresses are correctly learned by the active VSM.</li> <li>1. Compare the standby VSM MAC addresses with the output MAC addresses by using the show</li> </ul>                        |  |  |
|                           | <ul> <li>system redundancy status<br/>command on the active VSM.</li> <li>If the compared MAC addresses<br/>are different, use the peer-sup<br/>mac-addresses clear command to<br/>clear the stale MAC addresses that</li> </ul> |  |  |
|                           | <ul> <li>MAC addresses mismatch.</li> <li>Check that the peer VSM MAC addresses that are learned by the active VSM by using the show system redundancy</li> </ul>                                                                |  |  |

| Symptom                                           | Possible Causes                                                                                                    | Solution                                                                                                    |  |  |
|---------------------------------------------------|----------------------------------------------------------------------------------------------------|----------------------------------------------------------------------------------------------------|--|--|
| The active VSM does not see<br>the standby VSM.   | <ul> <li>Roles are not configured properly.</li> <li>Check the role of the two VSMs by using the show system redundancy status command.</li> </ul>                                                 | <ol> <li>Confirm that the roles are the primary and secondary role, respectively.</li> <li>If needed, use the system redundancy role command to correct the situation.</li> <li>Save the configuration if roles are changed.</li> </ol> |  |  |
|                                                   | Network connectivity problems.                                                                                                    | If network problems exist, do the following:                                                                                                    |  |  |
|                                                   | • Check that the control and<br>management VLAN<br>connectivity between the<br>VSM at the upstream and<br>virtual switches.                                                                        | <ol> <li>From vSphere Client, shut down<br/>the VSM, which should be in<br/>standby mode.</li> <li>From vSphere Client, bring up the<br/>standby VSM after network</li> </ol>                                                           |  |  |
| The active VSM does not                           | Version mismatch between                                                                                                    | connectivity is restored.<br>If the active and the standby VSM                                                                                                    |  |  |
| complete synchronization<br>with the standby VSM. | <ul> <li>VSMs.</li> <li>Check that the primary<br/>and secondary VSMs are<br/>using the same image<br/>version by using the show<br/>version command.</li> </ul>                                   | software versions differ, reinstall the<br>secondary VSM with the same version<br>used in the primary.                                                                                                    |  |  |
|                                                   | <ul> <li>Fatal errors during gsync<br/>process.</li> <li>Check the gsyncctrl log<br/>using the show system<br/>internal log sysmgr<br/>gsyncctrl command and<br/>look for fatal errors.</li> </ul> | Reload the standby VSM using the <b>reload module</b> <i>module-number</i> command, where <i>module-number</i> is the module number for the standby VSM.                                                                                |  |  |
|                                                   | • The VSM has<br>connectivity only through<br>the management<br>interface.                                                                                                    | Check control VLAN connectivity<br>between the primary and the secondary<br>VSMs.                                                                                                    |  |  |
|                                                   | • Check the output of the show system internal redundancy info command and verify if the <i>degraded_mode</i> flag is set to <i>true</i> .                                                         |                                                                                                    |  |  |

| Symptom                               | Possible Causes                                                                                                    | Solution                                                                                                    |
|---------------------------------------|----------------------------------------------------------------------------------------------------|----------------------------------------------------------------------------------------------------|
| The standby VSM reboots periodically. | The VSM has connectivity<br>only through the management<br>interface.                                                                                                | Check the control VLAN connectivity<br>between the primary and the secondary<br>VSMs.                                                                                                    |
|                                       | • Check the output of the show system internal redundancy info command and verify that the <i>degraded_mode</i> flag is set to true.                                 |                                                                                                    |
|                                       | The VSMs have different versions.                                                                                                    | Isolate the standby VSM and boot it.<br>Use the <b>show version</b> command to                                                                                                    |
|                                       | Enter the <b>debug system</b><br>internal sysmgr all command                                                                                                    | check the software version in both VSMs.                                                                                                    |
|                                       | and look for the active_verctrl<br>entry that indicates a version<br>mismatch, as the following<br>output shows:                                                     | Install the image matching the active VSM on the standby.                                                                                                    |
|                                       | 2009 May 5<br>08:34:15.721920 sysmgr:<br>active_verctrl: Stdby<br>running diff version-<br>force download the standby<br>sup.                                        |                                                                                                    |
| Active-Active detected and resolved   | When control and<br>management connectivity<br>between the active and the<br>standby goes down for 6<br>seconds, the standby VSM<br>transitions to the active state. | <ol> <li>Once the system detects<br/>active-active VSMs, one VSM is<br/>automatically reloaded based on<br/>various parameters such as VEMs<br/>attached, vCenter connectivity,<br/>last configuration time, and last<br/>active time.</li> </ol> |
|                                       | Upon restoration of control<br>and management connectivity,<br>both VSMs detect an<br>active-active condition.                                                       | 2. To see any configuration changes<br>that are performed on the rebooted<br>VSM during the active-active<br>condition, enter the show system<br>internal active-active remote<br>accounting logs CLI command on<br>the active VSM.               |
| VSM Role Collision                    | If another VSM is                                                                                                    | If the problems exist, do the following                                                                                                    |
|                                       | configured/provisioned with<br>the same role (primary or<br>secondary) in the system, the<br>new VSM collides with the                                               | <ol> <li>Enter the show system<br/>redundancy status command on<br/>the VSM console.</li> </ol>                                                                                                    |
|                                       | existing VSM.<br>The <b>show system</b><br><b>redundancy info</b> command                                                                                            | 2. Identify the VSM(s) that owns the MAC addresses that are displayed in the output of the <b>show system</b>                                                                                                    |
|                                       | displays the MAC addresses<br>of the VSM(s) that collide<br>with the working VSM.                                                                                    | <ul><li>redundancy status command.</li><li>3. Move the identified VSM(s) out of the system to stop role collision.</li></ul>                                                                                                    |

| Symptom                       | Possible Causes                                                                                                    | Solution<br>If network problems exist, do the<br>following:                                                                                                    |  |
|-------------------------------|----------------------------------------------------------------------------------------------------|----------------------------------------------------------------------------------------------------|--|
| Both VSMs are in active mode. | Network connectivity problems.                                                                                                    |                                                                                                    |  |
|                               | <ul> <li>Check for control and<br/>management VLAN<br/>connectivity between the<br/>VSM at the upstream and<br/>virtual switches.</li> <li>When the VSM cannot<br/>communicate through any<br/>of these two interfaces,<br/>they will both try to<br/>become active.</li> </ul> | <ol> <li>From vSphere Client, shut down<br/>the VSM, which should be in<br/>standby mode.</li> <li>From vSphere Client, bring up the<br/>standby VSM after network<br/>connectivity is restored.</li> </ol> |  |
|                               |                                                                                                    | If needed, update the domain ID and save it to the startup configuration.                                                                                                    |  |
|                               | Check the <i>domain</i> value by<br>using <b>show system internal</b><br><b>redundancy info</b> command.                                                                                                    | • Upgrading the domain ID in a dua<br>VSM system must be done as<br>follows:                                                                                                    |  |
|                               |                                                                                                    | <ul> <li>Isolate the VSM with the<br/>incorrect domain ID so that it<br/>cannot communicate with the<br/>other VSM.</li> </ul>                                                                              |  |
|                               |                                                                                                    | <ul> <li>Change the domain ID in the<br/>isolated VSM, save the<br/>configuration, and power off<br/>the VSM.</li> </ul>                                                                                    |  |
|                               |                                                                                                    | <ul> <li>Reconnect the isolated VSM and power it on.</li> </ul>                                                                                                    |  |

# **High Availability Troubleshooting Commands**

This section lists commands that can be used troubleshoot problems related to high availability.

| Command                            | Description                                                                                       |
|------------------------------------|---------------------------------------------------------------------------------------------------|
| attach module                      | See Example 6-9attach module Command, page 6-10                                                   |
| reload module                      | See Example 6-8reload module Command, page 6-10                                                   |
| show cores                         | Use to list process logs and cores.                                                               |
|                                    | See Example 6-1show cores Command, page 6-6                                                       |
| show processes [pid pid]           | See Example 6-2show processes log [pid pid]<br>Command, page 6-6                                  |
| show system internal active-active | See Example 6-7show system internal<br>active-active remote accounting logs Command,<br>page 6-10 |

| Command                              | Description                                                           |
|--------------------------------------|-----------------------------------------------------------------------|
| show system internal redundancy info | See Example 6-4show system internal redundancy info Command, page 6-7 |
| show system internal sysmgr state    | See Example 6-5show system internal sysmgr<br>state Command, page 6-8 |
| show system redundancy status        | See Example 6-3show system redundancy status<br>Command, page 6-6     |
| show system redundancy status        | See Example 6-6show system redundancy status<br>Command, page 6-9     |

To list process logs and cores, use the following commands:

#### **Example 6-1** show cores Command

awitch# above aproa

| SWILCH | SHOW COLES |              |      |                  |
|--------|------------|--------------|------|------------------|
| VDC No | Module-num | Process-name | PID  | Core-create-time |
|        |            |              |      |                  |
| 1      | 1          | private-vlan | 3207 | Apr 28 13:29     |

#### Example 6-2 show processes log [pid pid] Command

```
switch# show processes log
VDC Process PID
                        Normal-exit Stack Core Log-create-time
                 ----- -----
____ _____
 1 private-vlan 3207
                                 Ν
                                      Y
                                            N Tue Apr 28 13:29:48 2009
switch# show processes log pid 3207
_____
Service: private-vlan
Description: Private VLAN
Started at Wed Apr 22 18:41:25 2009 (235489 us)
Stopped at Tue Apr 28 13:29:48 2009 (309243 us)
Uptime: 5 days 18 hours 48 minutes 23 seconds
Start type: SRV_OPTION_RESTART_STATELESS (23)
Death reason: SYSMGR_DEATH_REASON_FAILURE_SIGNAL (2) <-- Reason for the process abort
Last heartbeat 46.88 secs ago
System image name: nexus-1000v-mzg.4.0.4.SV1.1.bin
System image version: 4.0(4)SV1(1) S25
PID: 3207
Exit code: signal 6 (core dumped) <-- Indicates that a cores for the process was
generated.
CWD: /var/sysmgr/work
. . .
```

To check redundancy status, use the following commands:

#### Example 6-3 show system redundancy status Command

operational: primary <-- Current operational redundancy role Redundancy mode \_\_\_\_\_ administrative: HA operational: HA This supervisor (sup-1) \_\_\_\_\_ Redundancy state: Active <-- Redundancy state of this VSM Supervisor state: Active Internal state: Active with HA standby Other supervisor (sup-2) \_\_\_\_\_ Redundancy state: Standby <-- Redundancy state of the other VSM Supervisor state: HA standby Internal state: HA standby <-- The standby VSM is in HA mode and in sync

To check the system internal redundancy status, use the following command:

#### Example 6-4 show system internal redundancy info Command

```
switch# show system internal redundancy info
My CP:
  slot: 0
  domain: 184 <-- Domain id used by this VSM
  role: primary <-- Redundancy role of this VSM
  status: RDN_ST_AC <-- Indicates redundancy state (RDN_ST) of the this VSM is Active (AC)
  state: RDN_DRV_ST_AC_SB
 intr:
         enabled
 power_off_reqs: 0
  reset_reqs:
Other CP:
 slot: 1
  status: RDN_ST_SB <-- Indicates redundancy state (RDN_ST) of the other VSM is Standby
(SB)
  active: true
  ver_rcvd: true
  degraded_mode: false <-- When true, it indicates that communication through the control
interface is faulty
Redun Device 0: <-- This device maps to the control interface
  name: ha0
  pdev: ad7b6c60
  alarm: false
 mac: 00:50:56:b7:4b:59
  tx_set_ver_req_pkts: 11590
  tx_set_ver_rsp_pkts: 4
  tx_heartbeat_req_pkts: 442571
  tx_heartbeat_rsp_pkts: 6
  rx_set_ver_req_pkts:
                         4
  rx_set_ver_rsp_pkts:
                         1
  rx_heartbeat_req_pkts: 6
  rx_heartbeat_rsp_pkts: 442546 <-- Counter should be increasing, as this indicates that
communication between VSM is working properly.
 rx_drops_wrong_domain: 0
  rx_drops_wrong_slot:
                         0
  rx_drops_short_pkt:
                         0
                         0
  rx_drops_queue_full:
  rx_drops_inactive_cp: 0
  rx_drops_bad_src:
                         0
  rx_drops_not_ready:
                         0
  rx_unknown_pkts:
                         0
```

```
Redun Device 1: <-- This device maps to the mgmt interface
 name: hal
 pdev: ad7b6860
 alarm: true
 mac: ff:ff:ff:ff:ff
  tx_set_ver_req_pkts: 11589
  tx_set_ver_rsp_pkts:
                        0
  tx_heartbeat_req_pkts: 12
  tx_heartbeat_rsp_pkts: 0
 rx_set_ver_req_pkts:
                        0
 rx_set_ver_rsp_pkts:
                        0
 rx_heartbeat_req_pkts: 0
 rx_heartbeat_rsp_pkts: 0 <-- When communication between VSM through the control
interface is interrupted but continues through the mgmt interface, the
rx_heartbeat_rsp_pkts will increase.
 rx_drops_wrong_domain: 0
 rx_drops_wrong_slot:
                        0
 rx_drops_short_pkt:
                        0
 rx_drops_queue_full:
                        0
 rx_drops_inactive_cp: 0
 rx_drops_bad_src:
                        0
 rx_drops_not_ready:
                        0
 rx_unknown_pkts:
                        0
```

To check the system internal sysmgr state, use the following command:

#### Example 6-5 show system internal sysmgr state Command

```
switch# show system internal sysmgr state
```

The master System Manager has PID 1988 and UUID 0x1. Last time System Manager was gracefully shutdown. The state is SRV\_STATE\_MASTER\_ACTIVE\_HOTSTDBY entered at time Tue Apr 28 13:09:13 2009. The '-b' option (disable heartbeat) is currently disabled. The '-n' (don't use rlimit) option is currently disabled. Hap-reset is currently enabled. Watchdog checking is currently disabled. Watchdog kgdb setting is currently enabled. Debugging info: The trace mask is 0x00000000, the syslog priority enabled is 3. The '-d' option is currently disabled. HA info:

```
slotid = 1 supid = 0
cardstate = SYSMGR_CARDSTATE_ACTIVE .
cardstate = SYSMGR_CARDSTATE_ACTIVE (hot switchover is configured enabled).
Configured to use the real platform manager.
Configured to use the real redundancy driver.
Redundancy register: this_sup = RDN_ST_AC, other_sup = RDN_ST_SB.
EOBC device name: eth0.
Remote addresses: MTS - 0x00000201/3 IP - 127.1.1.2
```

MSYNC done. Remote MSYNC not done. Module online notification received. Local super-state is: SYSMGR\_SUPERSTATE\_STABLE Standby super-state is: SYSMGR\_SUPERSTATE\_STABLE Swover Reason : SYSMGR\_SUP\_REMOVED\_SWOVER <-- Reason for the last switchover Total number of Switchovers: 0 <-- Number of switchovers >> Duration of the switchover would be listed, if any. Statistics: 0 Message count: Total latency: 0 0 Max latency: Total exec: 0 Max exec: 0

When a role collision is detected, a warning is highlighted in the CLI output. Use the following command to display the CLI output:

#### Example 6-6 show system redundancy status Command

switch# show system redundancy status Redundancy role \_ \_ \_ \_ \_ \_ \_ \_ \_ \_ \_ \_ \_ \_ \_ \_ \_ \_ administrative: secondary operational: secondary Redundancy mode \_\_\_\_\_ administrative: HA operational: HA This supervisor (sup-2) \_\_\_\_\_ Redundancy state: Active Supervisor state: Active Internal state: Active with HA standby Other supervisor (sup-1) \_\_\_\_\_ Redundancy state: Standby Supervisor state: HA standby Internal state: HA standby WARNING! Conflicting sup-2(s) detected in same domain \_\_\_\_\_ MAC Latest Collision Time 00:50:56:97:02:3b 2012-Sep-11 18:59:17 00:50:56:97:02:3c 2012-Sep-11 18:59:17 00:50:56:97:02:2f 2012-Sep-11 18:57:42 00:50:56:97:02:35 2012-Sep-11 18:57:46 00:50:56:97:02:29 2012-Sep-11 18:57:36 00:50:56:97:02:30 2012-Sep-11 18:57:42 00:50:56:97:02:36 2012-Sep-11 18:57:46 00:50:56:97:02:2a 2012-Sep-11 18:57:36

NOTE: Please run the same command on sup-1 to check for conflicting(if any) sup-1(s) in the same domain.

If no collisions are detected, the highlighted output is not displayed.

Use the following command to display the accounting logs that are stored on a remote VSM.

#### Example 6-7 show system internal active-active remote accounting logs Command

 ${\tt switch} {\tt \#}$  show system internal active-active remote accounting logs

To reload a module, use the following command:

#### Example 6-8 reload module Command

switch# reload module 2

This command reloads the secondary VSM.

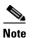

Entering the reload command without specifying a module will reload the whole system.

To attach to the standby VSM console, use the following command.

#### Example 6-9 attach module Command

The standby VSM console is not accessible externally, but can be accessed from the active VSM through the **attach module** *module-number* command.

```
switch# attach module 2
```

This command attaches to the console of the secondary VSM.